Thiết kế và lập trình Web

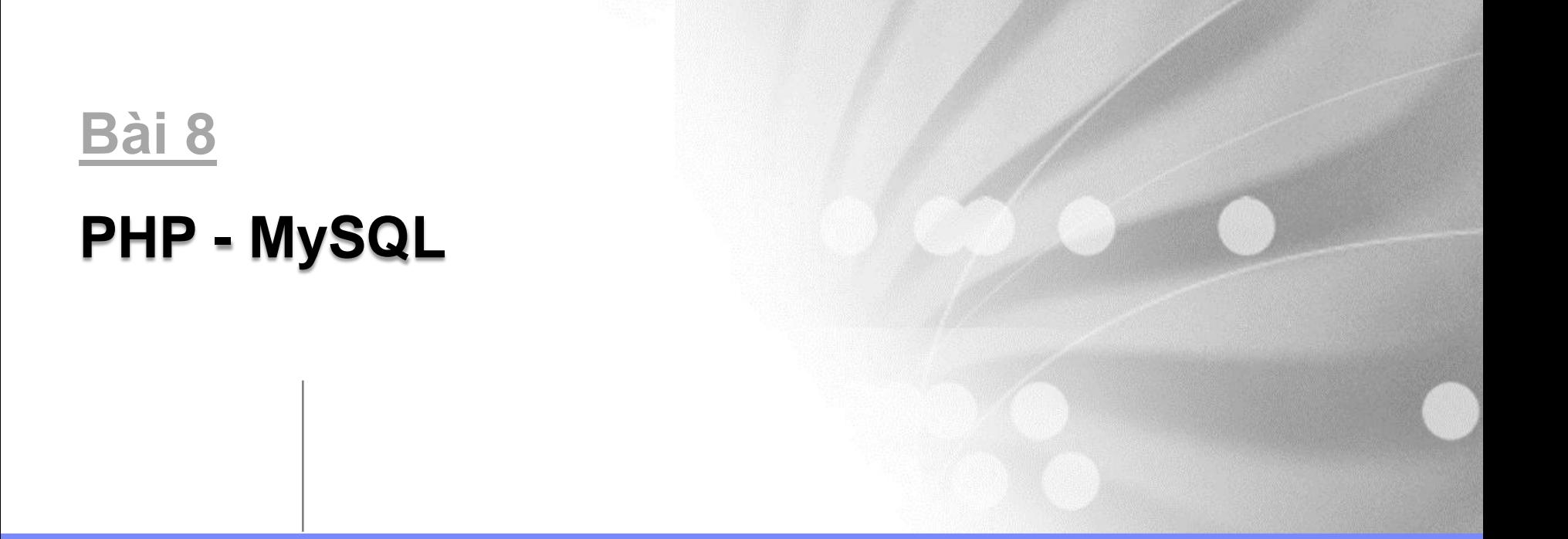

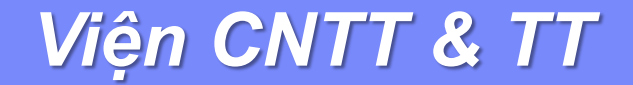

# MySQL – Tổng quan

- MySQL là Relational Database Management System Hệ thống quản lý cơ sở dữ liệu quan hệ.
- MySQL là một CSDL không những chứa dữ liệu mà nó còn cho phép người dùng tìm kiếm, xử lý, sắp xếp,... dữ liệu.
- MySQL hỗ trợ nhiều người dùng, với nhiều quyền khác nhau nên có độ bảo mật khá cao.
- **MySQL sử dụng các truy vấn theo chuẩn SQL.**

# MySQL – Tổng quan

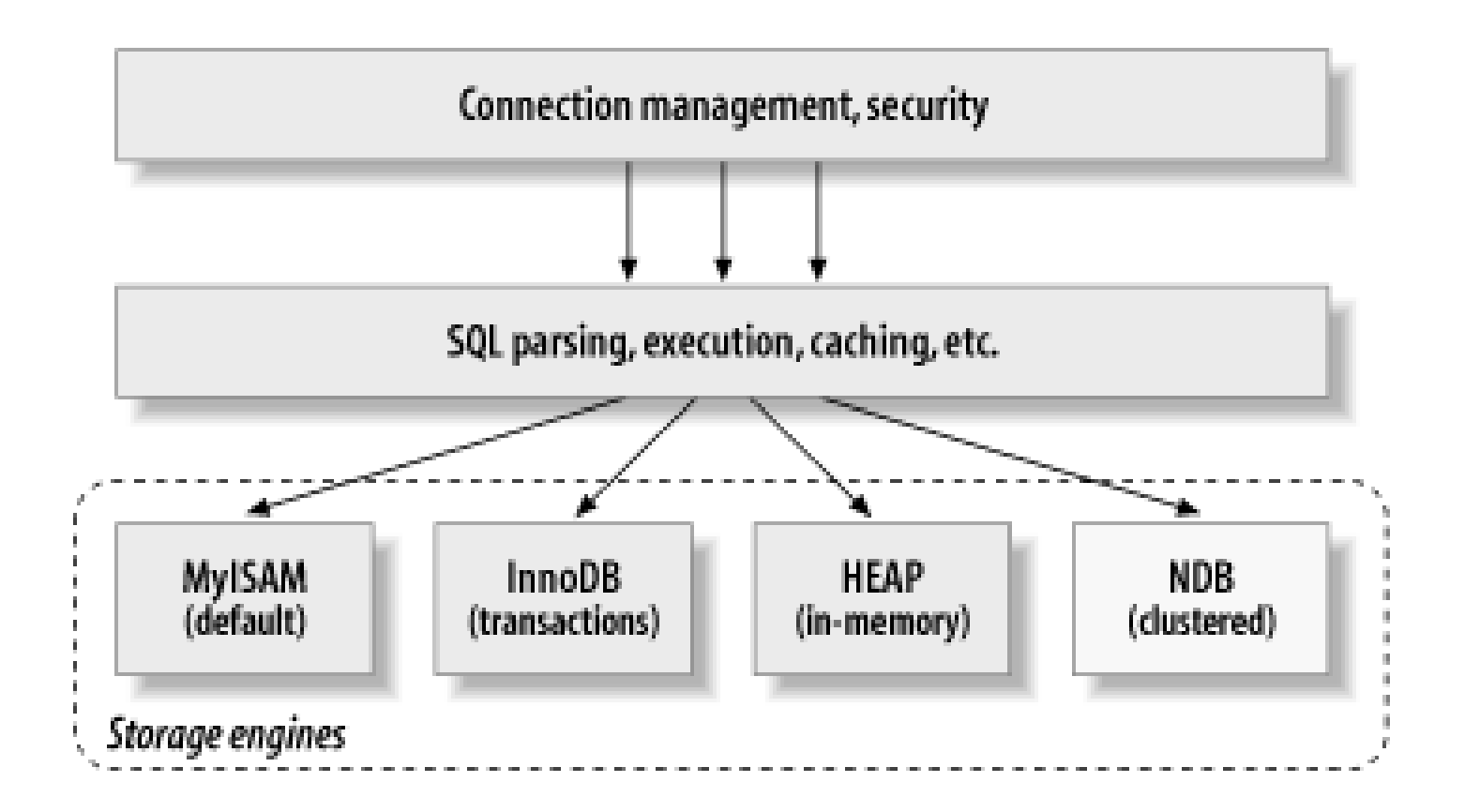

# MySQL – Tổng quan

- Non-transaction-safe table: **MyISAM**, **Heap**
	- Tốc độ nhanh.
	- Ít tốn bộ nhớ.
	- Ít tốn không gian đĩa.
	- Không tạo được ràng buộc giữa các bảng (Relationship).
- **Transaction-safe table: InnoDB** 
	- An toàn, khi MySQL bị crash hoặc mất điện vẫn còn dữ liệu cũ.
	- Thực hiện một nhóm truy vấn cho tới khi commit.
	- Hủy nhóm truy vấn bằng rollback.
	- Nếu thay đổi thất bại, các thay đổi sẽ bị hủy.
	- Hỗ trợ Relationship.

# MySQL – Dữ liệu kiểu chuỗi

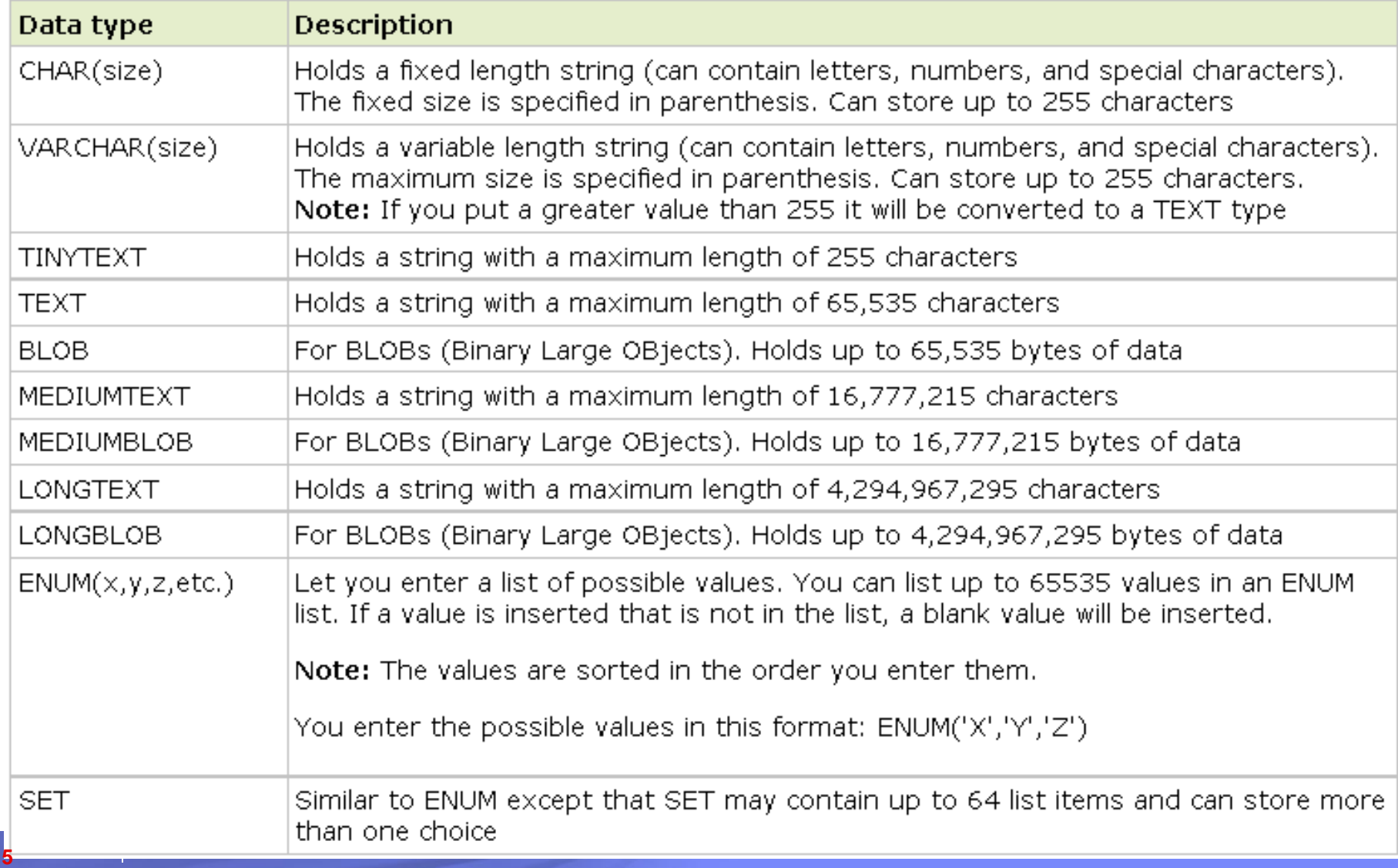

# MySQL – Dữ liệu kiểu số

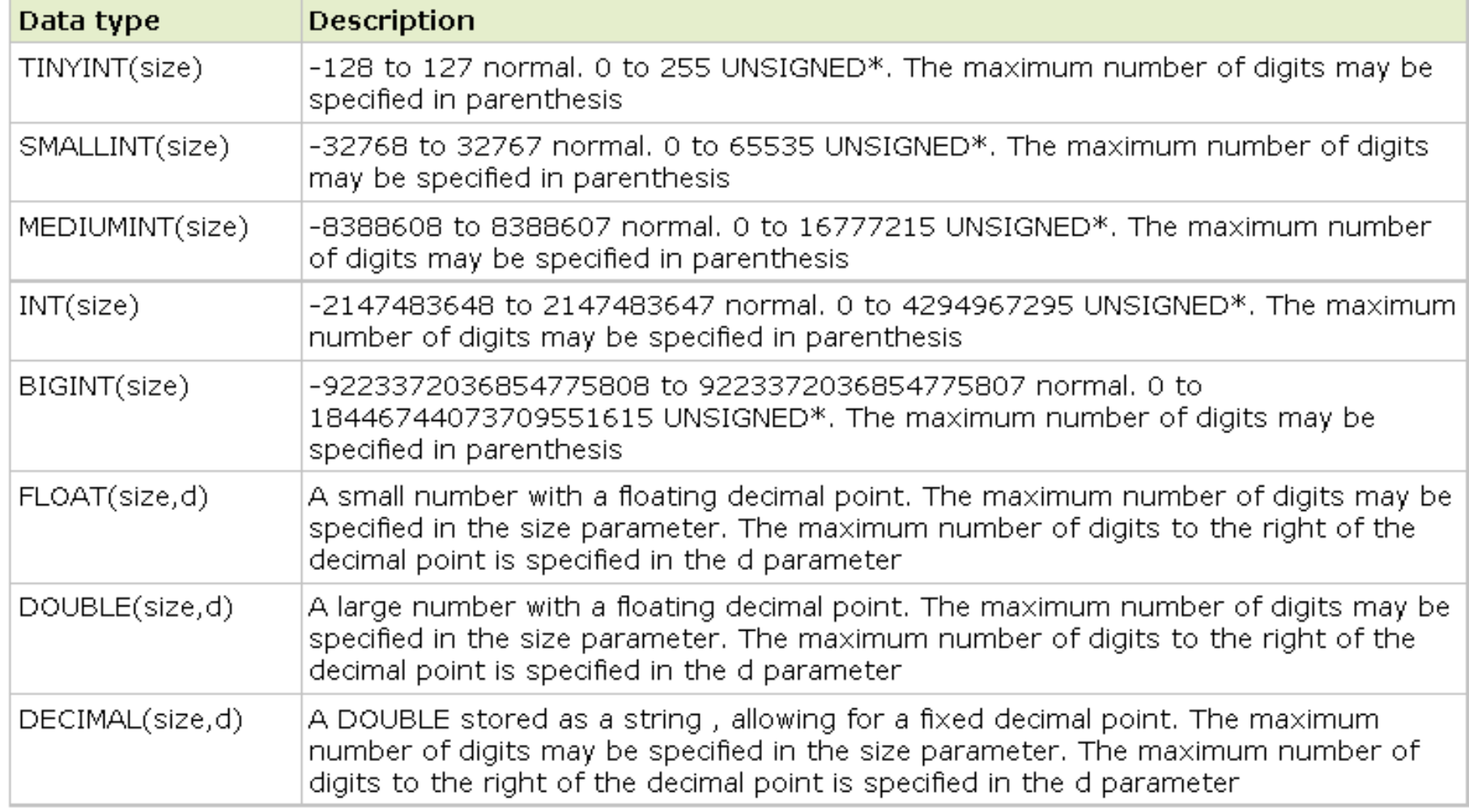

# MySQL – Dữ liệu kiểu thời gian

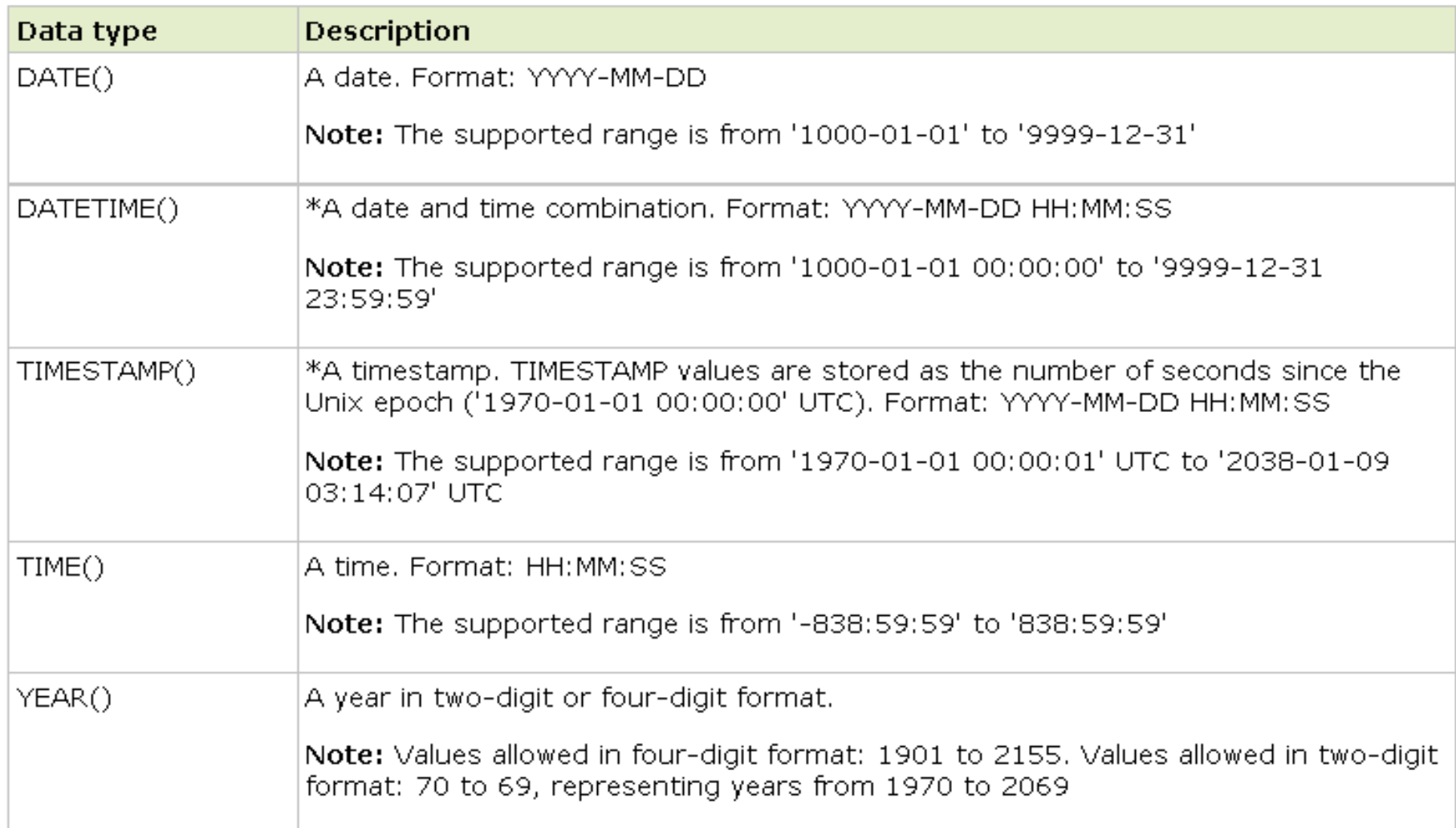

## Một số thuật ngữ hay dùng

- NULL: Giá trị cho phép rỗng.
- **NOT NULL: Giá trị không được rỗng.**
- AUTO\_INCREMENT: Cho phép giá trị tăng dần (tự động).
- UNSIGNED: Phải là số nguyên dương.
- **PRIMARY KEY: Cho phép nó là khóa chính trong bảng.**
- COLLATE: Bảng mã sử dụng (thường là utf8\_unicode\_ci).
- ENGINE: Cấu trúc lưu trữ (thường là MyISAM / InnoDB).
- COMMENT: Chú thích cho trường hoặc bảng.

## Câu lệnh MySQL

- Hầu hết câu lệnh SQL đều tương thích trong MySQL.
- Một số lệnh thông dụng:
	- CREATE Tạo CSDL hoặc bảng
	- $-$  ALTER Thay đổi bảng có sẵn
	- INSERT INTO Chèn dữ liệu vào bảng
	- SELECT Lấy dữ liệu từ bảng
	- DELETE Xóa dữ liệu khỏi bảng
	- UPDATE Cập nhật dữ liệu đã có trong bảng
	- DROP Xóa bảng hay toàn bộ CSDL.

## Câu lệnh MySQL

- Các hàm tổng hợp dữ liệu: – AVG, COUNT, SUM, MIN, MAX
- Các hàm riêng của MySQL:
	- FIRST, LAST
	- UCASE, LCASE, MID, LEN
	- ROUND, FORMAT
	- NOW

## Tạo cơ sở dữ liệu CREATE DATABASE database\_name

```
■ Tạo table
 CREATE TABLE table_name
   (
   column_name1 data_type [property],
   column_name2 data_type [property],
   column_name3 data_type [property],
   ....
   )
```
NOT NULL / UNIQUE / PRIMARY KEY / FOREIGN KEY /CHECK /DEFAULT

■ Truy vấn cơ sở dữ liệu SELECT [DISTINCT] list\_col / \* / FROM table\_name [WHERE col\_name operator value ] [ORDER BY col\_names ASC|DESC ]

#### Các lệnh SQL Một số phép toán

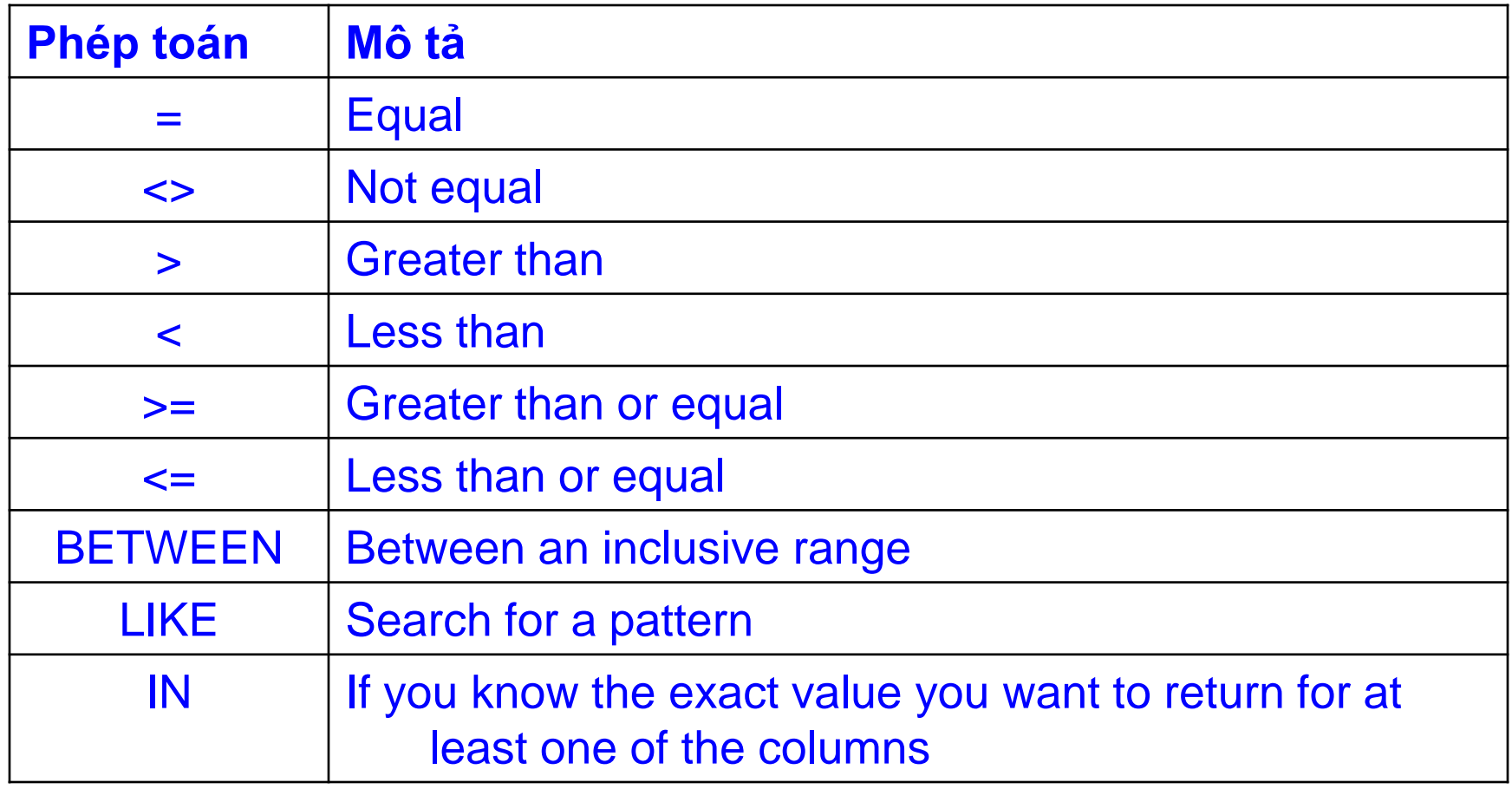

#### ■ Thêm mẩu tin

INSERT INTO table\_name VALUES (value1, value2, value3,...)

#### **Hoặc**

INSERT INTO table\_name (column1, column2, column3,...) VALUES (value1, value2, value3,...)

Cập nhật dữ liệu

UPDATE table\_name SET column1=value, column2=value2,...

[WHERE some\_column=some\_value ]

■ Lệnh xóa mẩu tin DELETE FROM table\_name [WHERE some\_column=some\_value ]

**- Lệnh SELECT INNER JOIN** SELECT column\_name(s) FROM table\_name1 INNER JOIN table\_name2 ON tbl\_name1.col\_name=tbl\_name2.col\_name

**- Lệnh SELECT LEFT JOIN** 

SELECT column\_name(s)

FROM table\_name1

LEFT JOIN table\_name2

ON tbl\_name1.col\_name=tal\_name2.col\_name

- **Lệnh RIGHT JOIN** 
	- SELECT column\_name(s)
	- FROM table\_name1
	- RIGHT JOIN table\_name2
	- ON tbl\_name1.col\_name=tbl\_name2.col\_name

**- Lệnh SELECT FULL JOIN** SELECT column\_name(s) FROM table\_name1 FULL JOIN table\_name2 ON tbl\_name1.col\_name=tbl\_name2.col\_name

- Lệnh SELECT UNION
	- SELECT column\_name(s) FROM table\_name1
	- UNION [ALL]
	- SELECT column\_name(s) FROM table\_name2

#### Lệnh SELECT INTO

SELECT \*/ list\_col

INTO new\_table\_name [IN externaldatabase]

FROM old\_tablename

#### *Thao tác với CSDL qua nhiều giao diện khác nhau:*

- *Màn hình console*
- *Giao diện Web*
- *Phần mềm hỗ trợ*

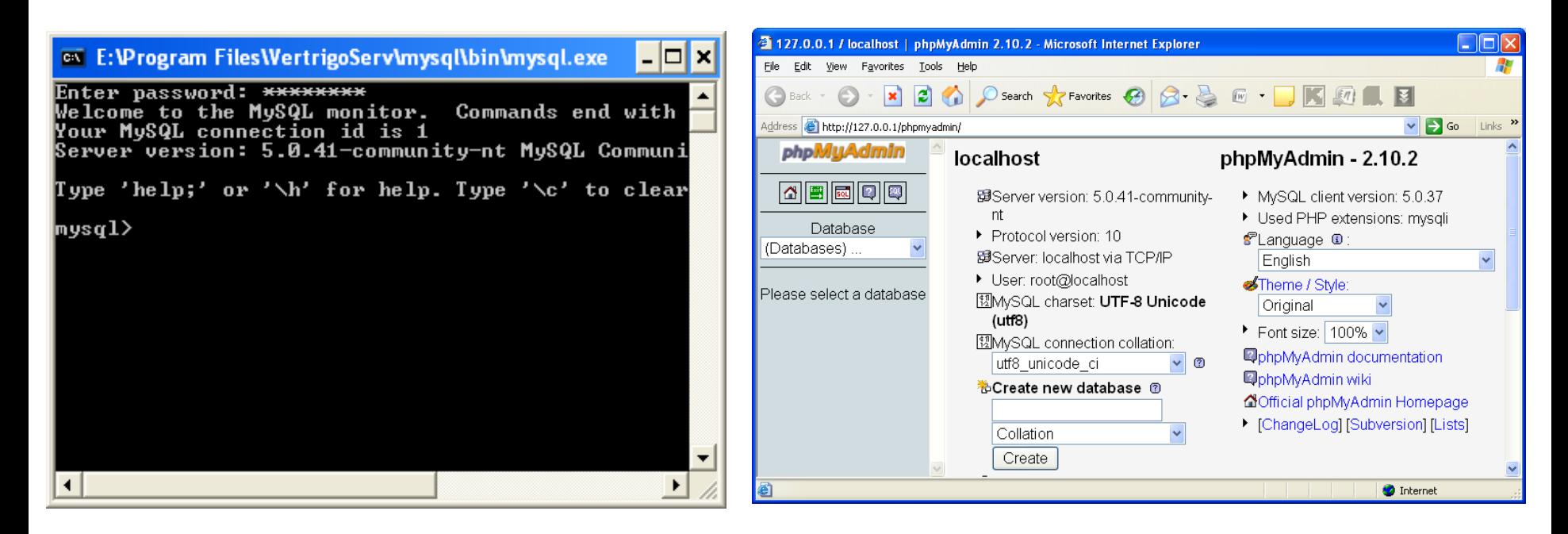

- *Thao tác với CSDL qua nhiều giao diện khác nhau:*
	- *Màn hình console*
	- *Giao diện Web*
	- *Phần mềm hỗ trợ*

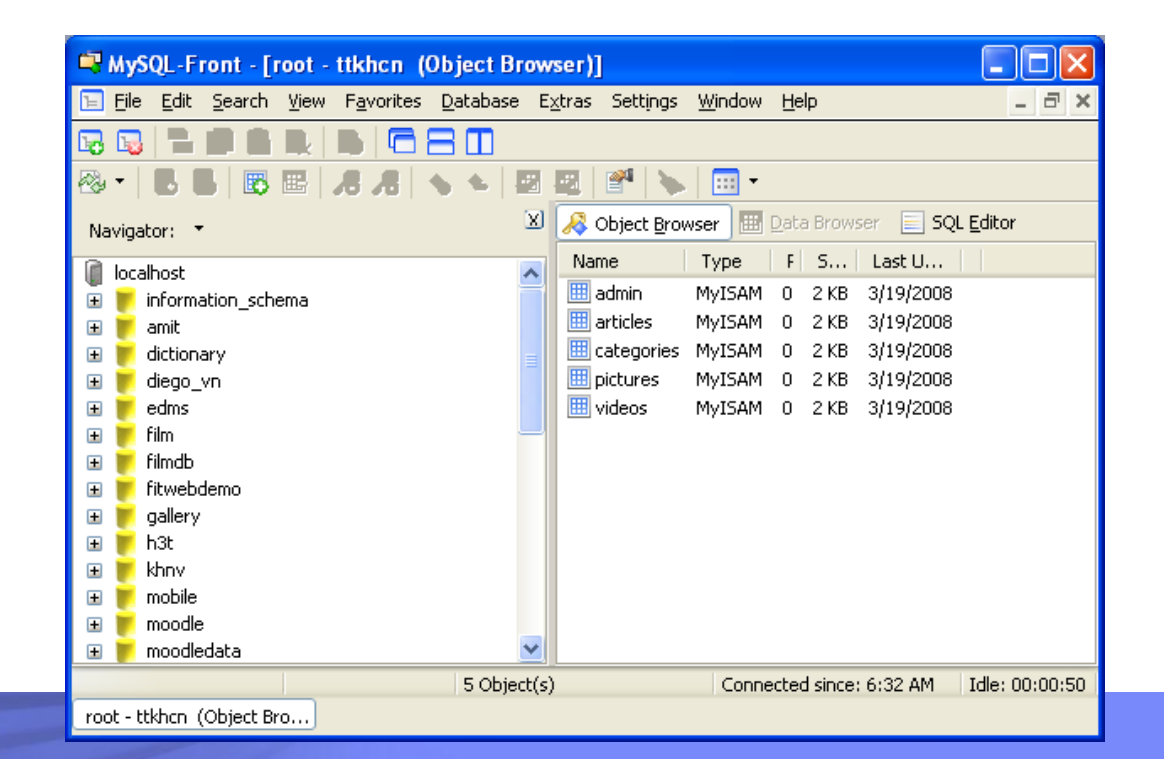

### phpMyAdmin – HQT CSDL MySQL

- Là phần mềm mã nguồn mở trên nền Web, được tích hợp trong **Vertrigo**, WampServer, AppServ, XAMPP,...
- Hỗ trợ giao diện thân thiện giúp người dùng dễ dàng quản lý và thực thi các câu lệnh MySQL.
- Được phát triển từ năm 1998 (GNU General Public License).
- Độc lập với nền tảng hệ điều hành (Có thể chạy trên các nền Linux/UNIX, MacOS, Windows,...).
- Thông tin thêm về phpMyAdmin: http://www.phpmyadmin.net.

## phpMyAdmin – Khởi động

- Sau khi cài Vertrigo (WampServer / AppServ / XAMPP), tiến hành khởi động chương trình.
- Click chuột chọn:
	- Tools\PhpMyAdmin.
	- Hoặc mở trình duyệt web và gõ vào thanh địa chỉ:

http://localhost/phpmyadmin (hoặc http://127.0.0.1/phpmyadmin)

## Một hộp thoại yêu cầu nhập thông tin đăng nhập xuất hiện:

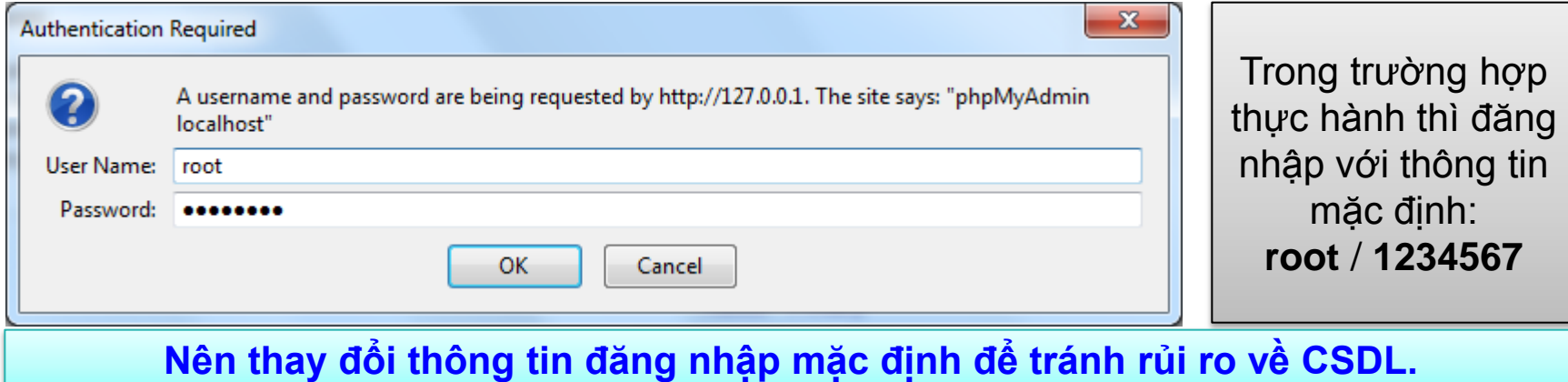

## phpMyAdmin – Giao diện chính

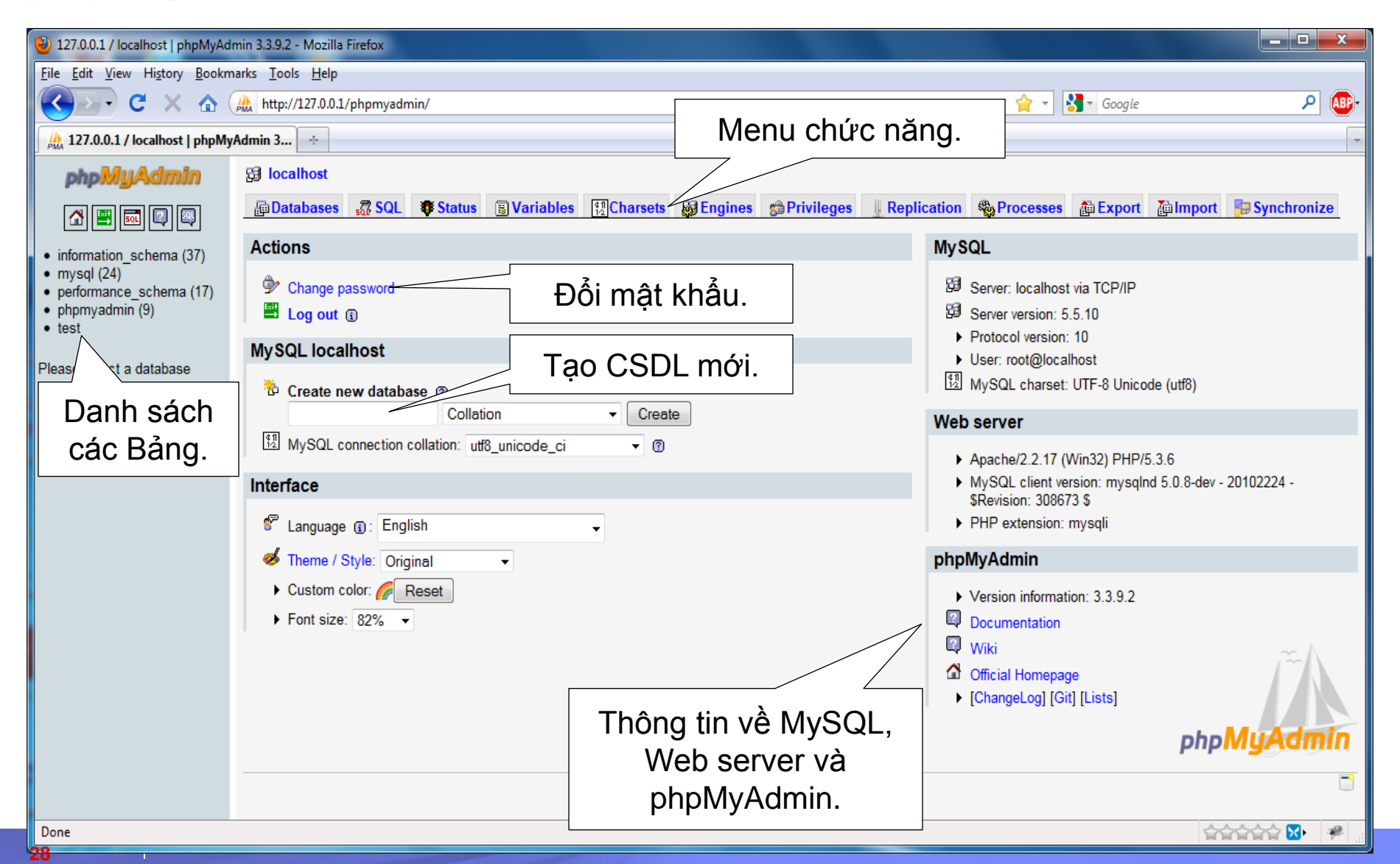

### phpMyAdmin – Các thao tác cơ bản

- Tạo cơ sở dữ liệu
- Tạo bảng
- Chèn dữ liệu vào bảng
- Xem dữ liệu có trong bảng
- Tìm kiếm dữ liệu
- Thực thi truy vấn SQL
- Xuất (Export) cơ sở dữ liệu
- Nhập (Import) cơ sở dữ liệu

#### phpMyAdmin – Tạo cơ sở dữ liệu

 Để CSDL có thể lưu trữ được tiếng Việt, nên chọn bảng mã là **utf8\_unicode\_ci**.

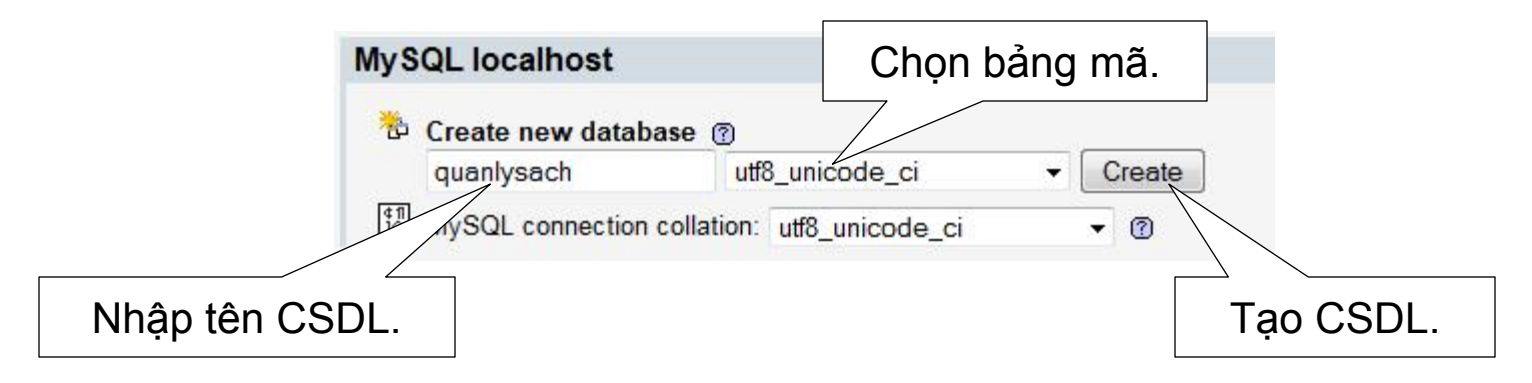

#### Lưu ý: Tên CSDL phải

- đảm bảo quy tắc về ký tự (không nên có dấu, không chứa khoảng trắng, không chứa ký tự đặc biệt,...).
- không trùng tên với CSDL đã có.

## phpMyAdmin – Tạo bảng

## Chọn CSDL cần tạo bảng ở danh sách bên trái, sau đó nhập vào tên bảng cần tạo.

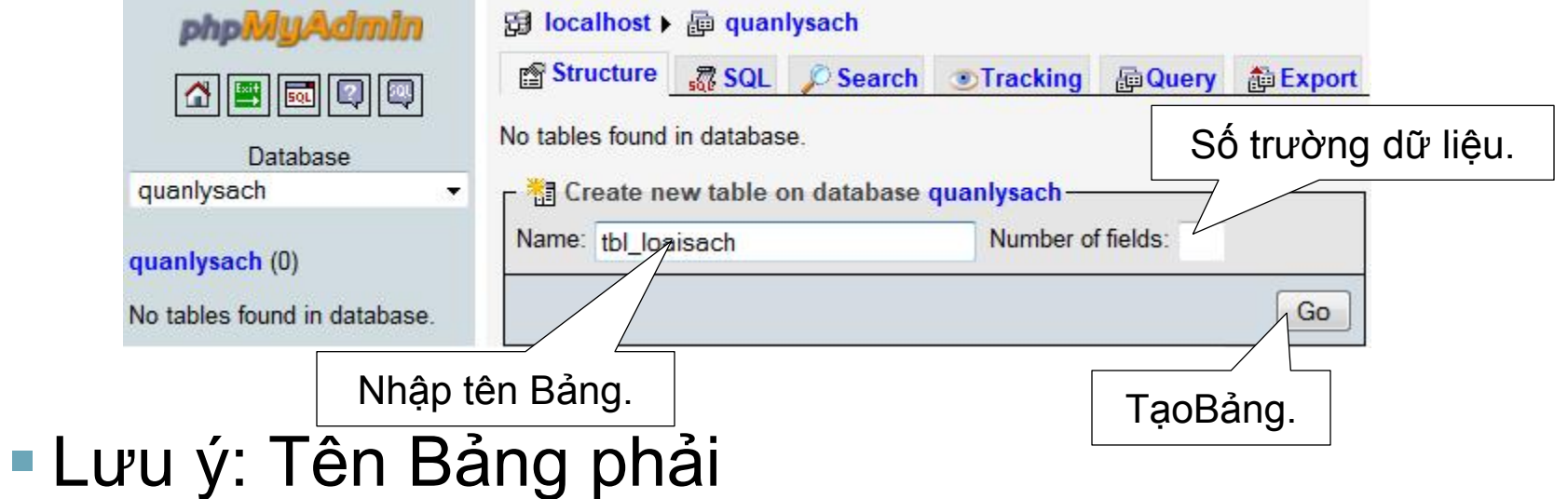

– đảm bảo quy tắc về tên giống tên CSDL.

- không trùng với tên bảng đã có trong cùng 1 CSDL.
- nên đặt tên bảng có "tiếp đầu ngữ" để dễ quản lý
- sau này.

**31**

## phpMyAdmin – Tạo bảng

**32**

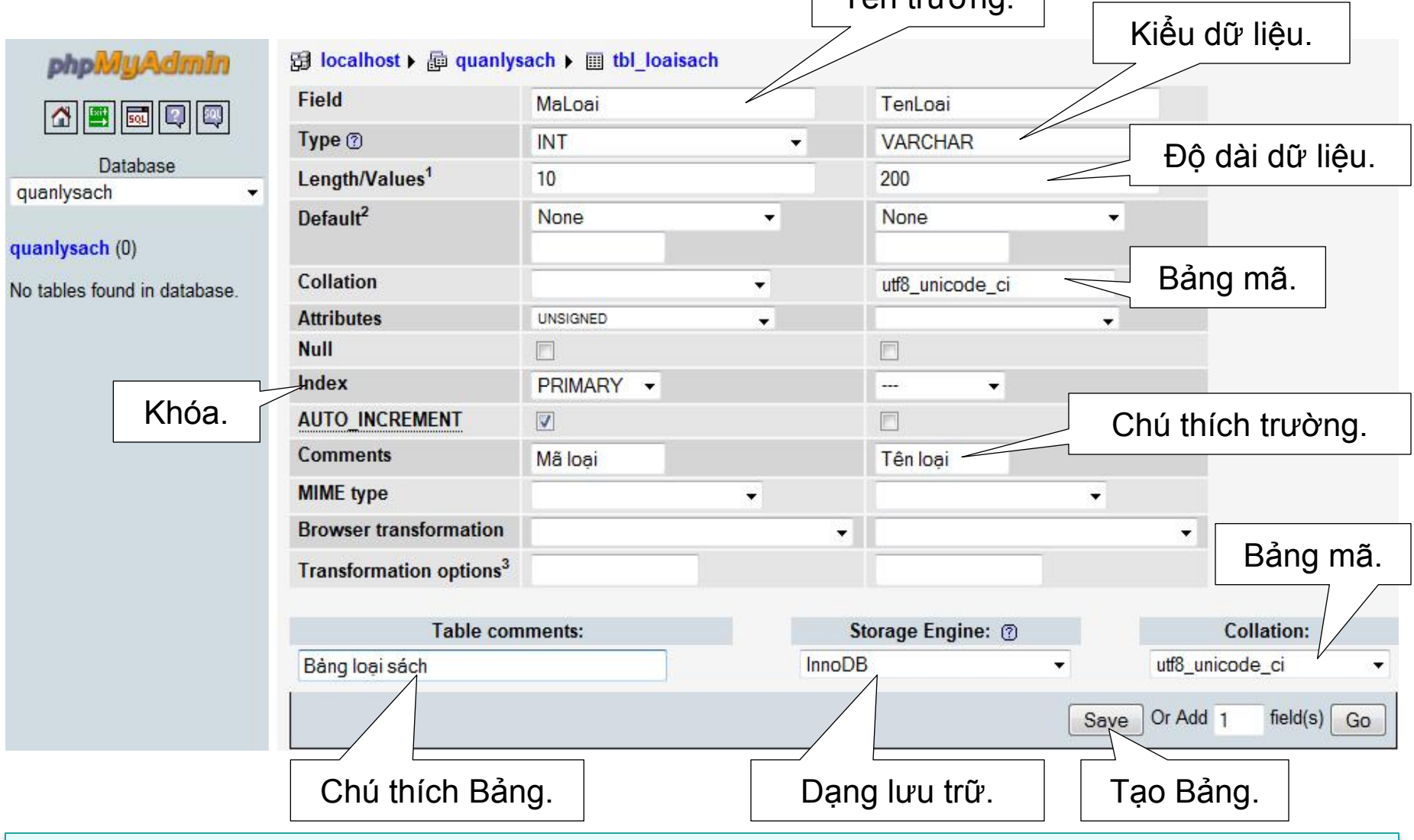

Tân trưởng

Nếu bảng có nhiều trường, sẽ thay đổi kiểu hiển thị từ dạng **cột** sang dạng **dòng**.

#### phpMyAdmin – Chèn dữ liệu vào bảng

 Chọn bảng cần thêm dữ liệu từ danh sách các bảng, click **Insert**, sau đó nhập dữ liệu theo đúng định dạng kiểu của trường tương ứng.

## **L**ưu ý:

– ...

- Các trường NOT NULL bắt buộc phải nhập.
- Nếu trường được thiết lập là tự động tăng (**AUTO\_INCREMENT**) thì bỏ trống, không nhập vào.
- Nếu dữ liệu chứa các ký tự đặc biệt như **\ " '** khi chèn vào phải thêm một dấu **\** phía trước.

#### phpMyAdmin – Xem dữ liệu trong bảng

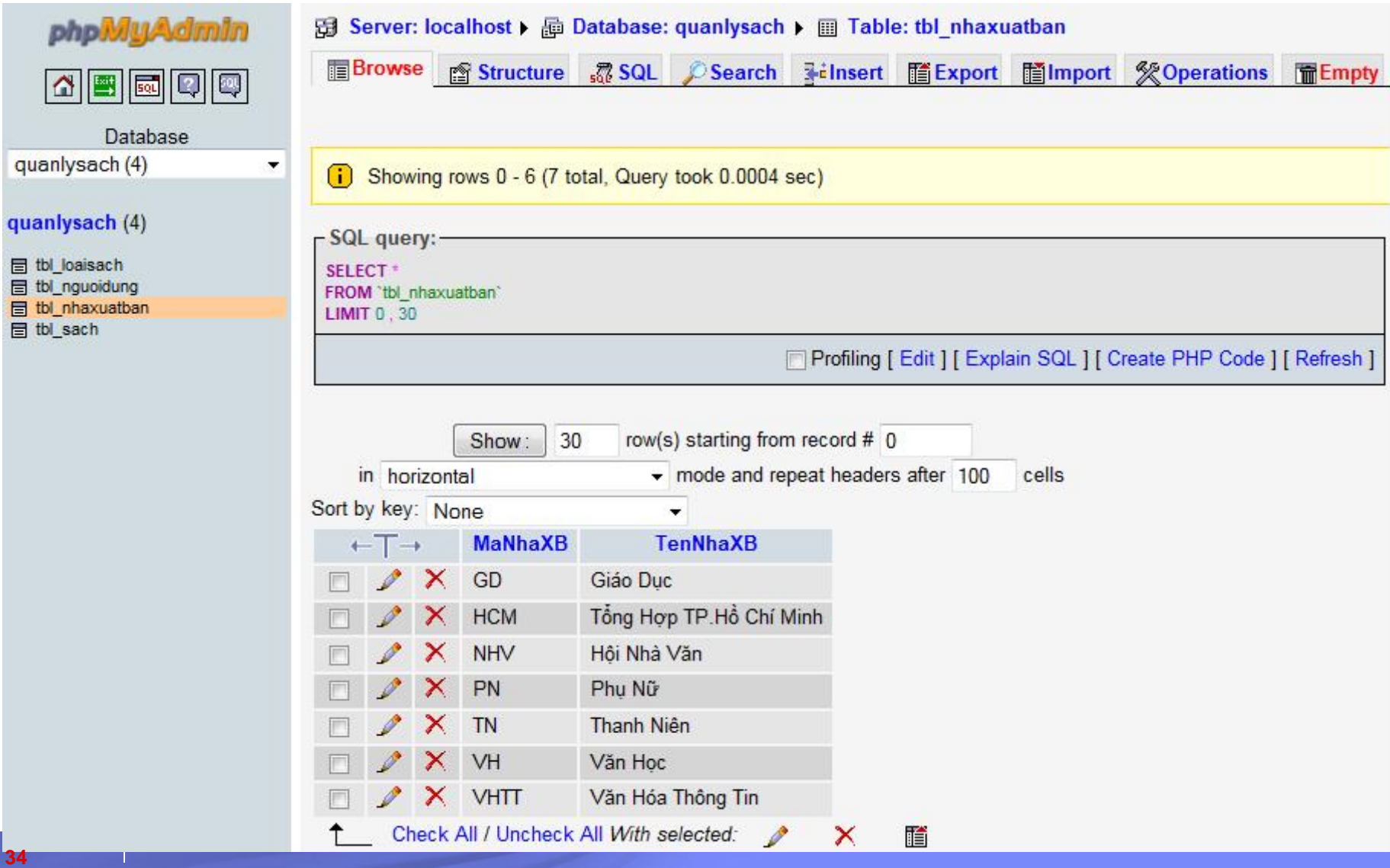

## phpMyAdmin – Tìm kiếm dữ liệu

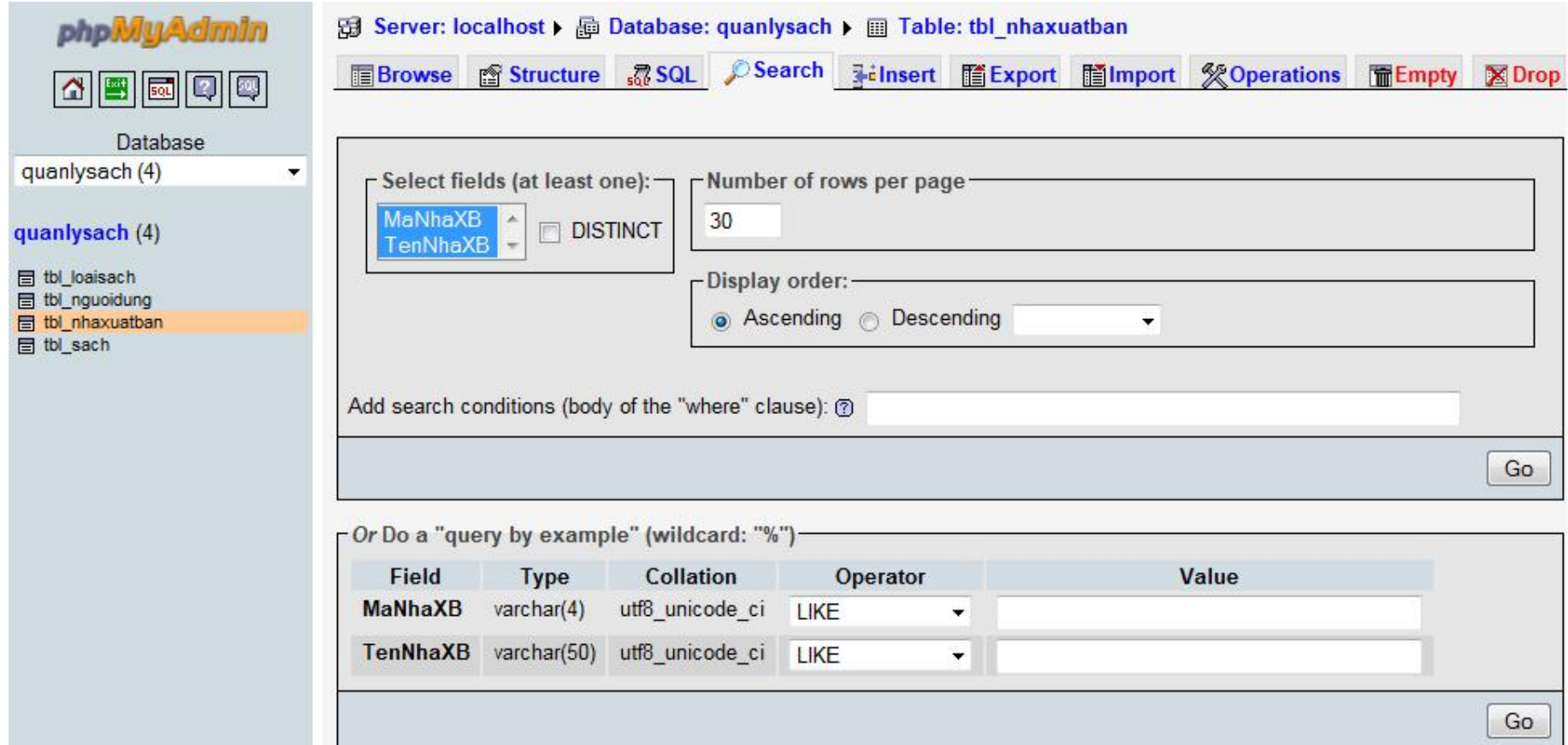

## phpMyAdmin – Thực thi truy vấn SQL

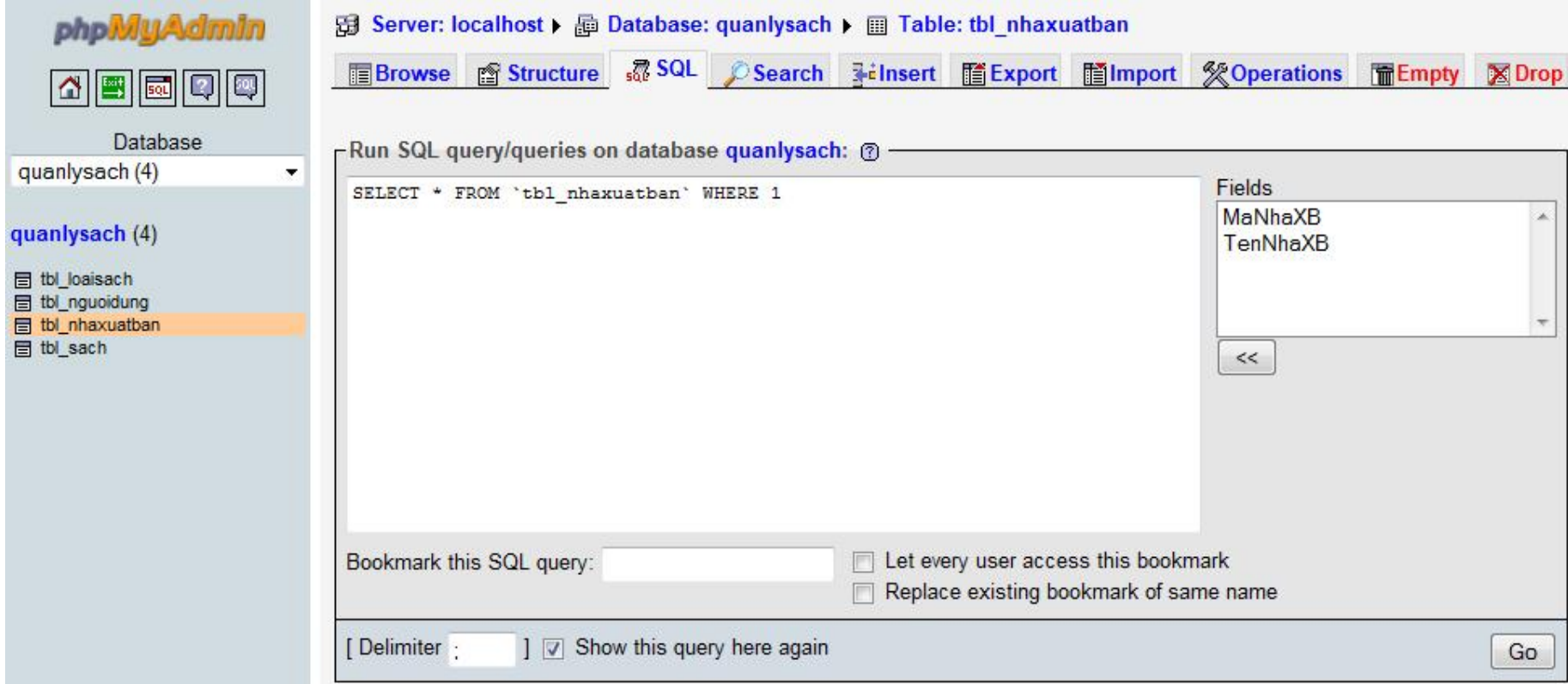

## phpMyAdmin – Export cơ sở dữ liệu

- Sử dụng chức năng **Export** từ menu chức năng.
- Có thể Export dữ liệu ra nhiều định dạng.
- Đây là phương pháp dùng để sao lưu dự phòng CSDL, đề phòng rủi ro có thể xảy ra.
- Dữ liệu Export có thể xuất dưới dạng text hoặc dạng tập tin.

### phpMyAdmin –Import cơ sở dữ liệu

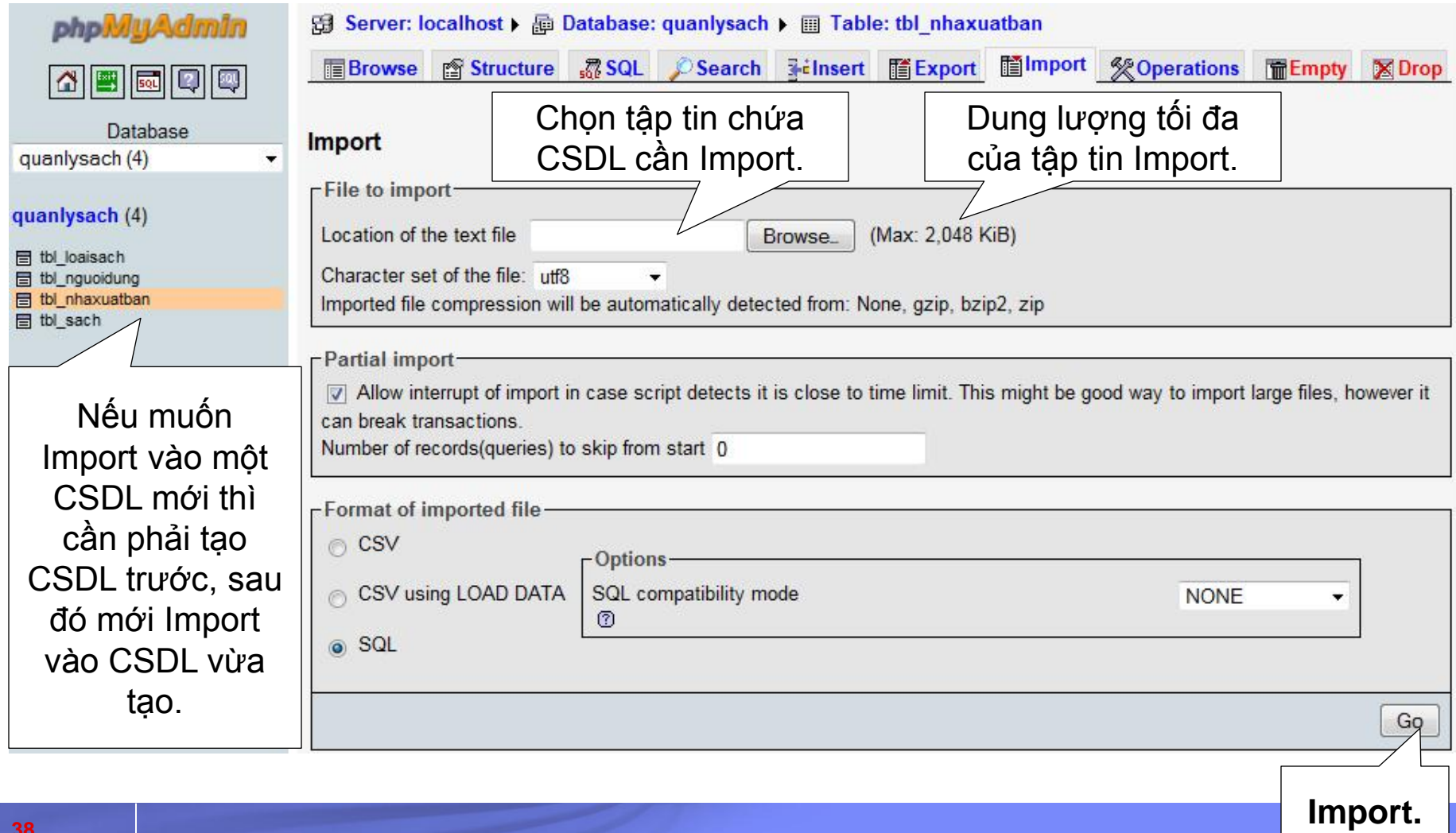

## Các bước truy cập CSDL MySQL

- **Tao kết nối đến database server**
- **Lựa chọn CSDL**
- **Kây dựng truy vấn và thực hiện truy vấn**
- Xử lý kết quả trả về
- Đóng kết nối đến server

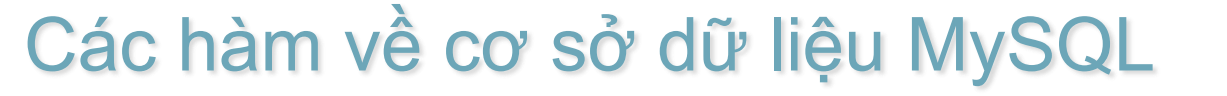

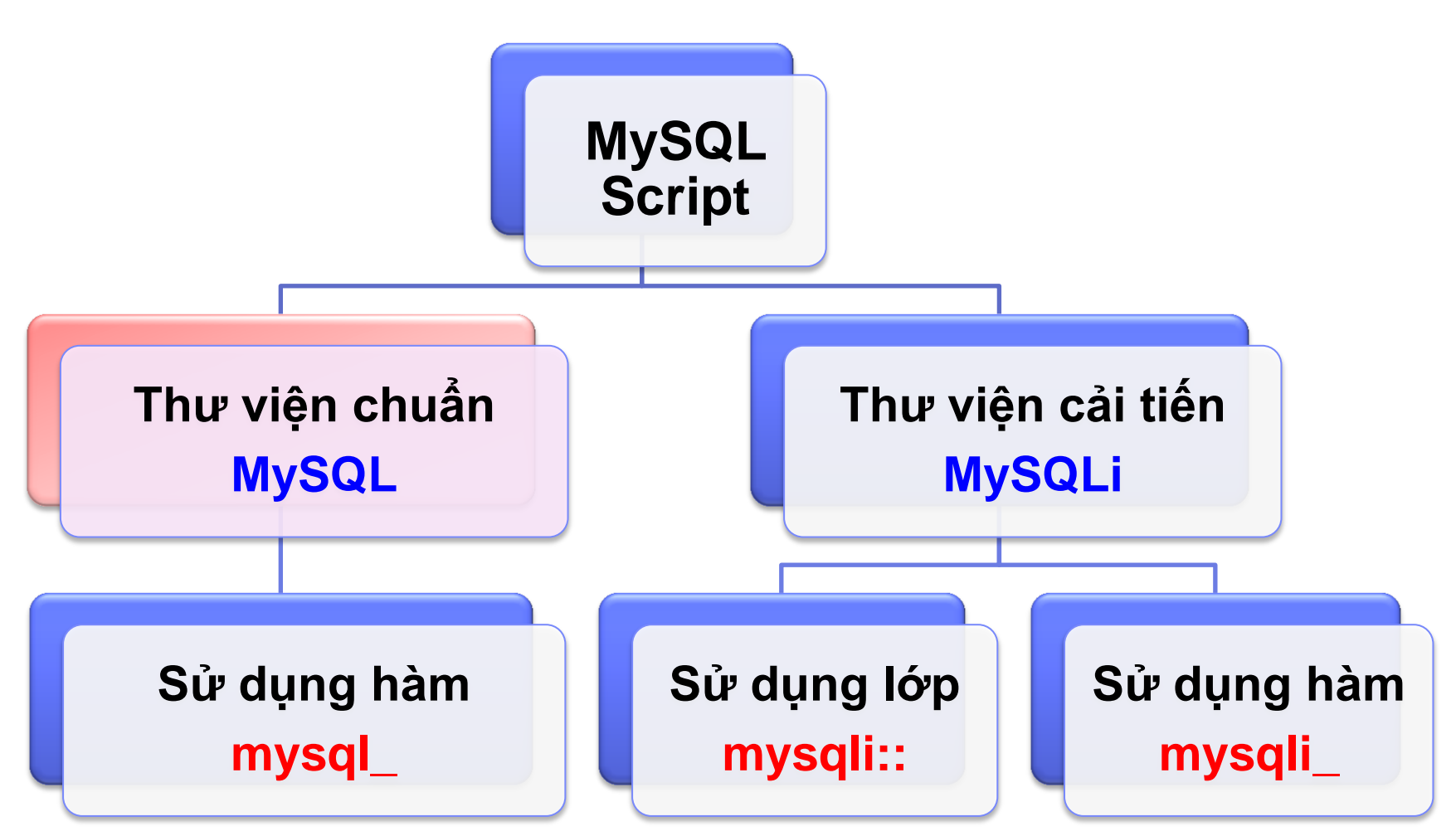

#### Các hàm về cơ sở dữ liệu MySQL (thư viện chuẩn)

#### Các hàm này có tiền tố là **mysql\_**

- resource **mysql\_connect**([string \$server [, string \$username [, string \$password]]])
- resource **mysql\_pconnect**([string \$server [, string \$username [, string \$password]]])
- bool **mysql\_select\_db**(string \$database\_name [, resource \$link\_identifier])
- resource **mysql\_query**(string \$query [, resource \$link\_identifier])
- array **mysql\_fetch\_array**(resource \$result [, int \$result\_type])
- bool **mysql\_free\_result**(resource \$result)

**Chon CSDL** 

bool **mysql\_close**([resource \$link\_identifier])

Xử lý CSDL

Don dep

Kết nối

# Tạo kết nối đến máy chủ CSDL

\$abc = mysql\_connect(\$host,\$user,\$pass) or die("Không kết nối được mysql error()");

Trong đó:

- Hàm die("Chuỗi "): Đưa ra thông báo và kết thúc.
- mysql\_error() đưa ra mã lỗi.
- \$abc: tên biến nhận kết nối (true/false), \$host tên máy chủ, \$user tên người dùng, \$pass là mật khẩu.

## Tạo kết nối đến máy chủ CSDL

<?php

mysql\_connect("localhost", "root", "1234567")

or die("Khong the ket noi CSDL.");

echo("Ket noi thanh cong."); mysql\_close();

?>

## Các hàm về cơ sở dữ liệu MySQL

#### mysql\_connect & mysql\_pconnect

- Giống nhau:
	- Dùng để khởi tạo một kết nối đến server.
- Khác nhau:
	- Mỗi lần gọi hàm mysql\_connect() hệ thống sẽ khởi tạo một kết nối mới tới server, còn khi sử dụng hàm mysql\_pconnect(), hệ thống sẽ tận dụng kết nối đã được thiết lập trước đó.
	- Nếu trang web của chúng ta được gọi nhiều lần trong một khoảng thời gian ngắn hàm mysql\_connect() sẽ tiêu tốn một lượng tài nguyên đáng kể của hệ thống để thiết lập kết nối. Vì vậy, *hãy cố gắng sử dụng hàm kết nối mysql\_pconnect()*.

### Chọn CSDL

- **Chọn database:** 
	- bool **mysql\_select\_db**(\$name)

## Ví dụ:

<?php

mysql\_connect("localhost", "jon", "secret")

or die("Could not connect to MySQL."); mysql\_select\_db("Library")

or die("Could not select database.");

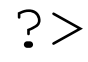

- Thực hiện truy vấn SQL
	- mysql\_query(\$query)
	- Thực hiện truy vận
	- <?php
	- **mysql\_connect**("localhost", "root", "") or die("Could not connect to MySQL."); **mysql\_select\_db**("Library") or die("Could not select database."); \$result = **mysql\_query**("SELECT \* from author"); mysql\_close();

- Số record bị ảnh hưởng bởi lệnh trước đó:
	- **int mysql\_affected\_rows**()
- Số record là kết quả của truy vấn SELECT:

– **int mysql\_num\_rows**()

- Lấy kết quả truy vấn ra đối tượng:
	- **obj mysql\_fetch\_object**(\$result)
- Lấy kết quả truy vấn ra mảng chỉ mục là số:

– **array mysql\_fetch\_row**(\$result)

Lấy kết quả truy vấn ra mảng chỉ mục là tên field:

– **array mysql\_fetch\_assoc**(\$result)

 Số record bị ảnh hưởng bởi lệnh INSERT, REPLACE, UPDATE, hoặc DELETE trước đó:

```
– int mysql_affected_rows()
```
■ Số record là kết quả của truy vấn SELECT:

```
– int mysql_num_rows()
```

```
<?php
```

```
...
$sql = "UPDATE details SET num_of_books=9 WHERE 
     ISBN='1861003730'";
$result = mysgl query(Ssgl);if ($result) {
     \text{SaffectedRows} = \text{mysgl affected rows} );
    echo("$affectedRows record(s) updated.");
} else echo("Query failed: $sql");
mysql_close();
?>
```
- **Lấy kết quả truy vấn ra mảng chỉ mục là số:** 
	- array mysql\_fetch\_row(\$result)

<?php

```
...
$sql = "SELECT ISBN, book_title FROM title";
$result = mysql query(Ssql, $conn);while ($row = mysql fetch row($result)) {
    echo("ISBN: " . htmlspecialchars($row[0]) .
    ", Title: " . htmlspecialchars($row[1]) . "<br
    />");
}
mysql_free_result($result);
mysql_close();
```
**49**

**Lấy kết quả truy vấn ra mảng chỉ mục là tên field:** – array mysql\_fetch\_assoc(\$result)

<?php

```
50
...
$sql = "SELECT ISBN, book_title FROM title";
$result = mysql query(Ssql, $conn);while ($row = mysql fetch assoc($result)) {
     echo("ISBN: " . htmlspecialchars($row['ISBN']) .
     ", Title: " . htmlspecialchars ($row['book title'])
     . "\langle \text{br } / \rangle");
}
mysql_free_result($result);
mysql_close();
```
- Giải phóng bộ nhớ liên quan đến kết quả truy vấn
	- mysql\_free\_result(\$result)
- Số ID của lần gọi INSERT cuối cùng nếu insert vào table có primary key kiểu auto\_increment
	- int mysql\_insert\_id()

# Hiển thị Tiếng Việt

- Phần sử dụng CSDL MySQL, phải đảm bảo:
	- Khai báo câu lệnh mysql\_query(" SET NAMES 'utf8' "); trước khi gọi thực thi một truy vấn mysql\_query(\$sql);
- Khai báo trong phần <head> của trang
	- <meta http-equiv="Content-Type" content="text/html; charset=utf-8">
- Lưu tệp với mã UTF-8

# Hiển thị Tiếng Việt

}

- **Phần sử dụng CSDL MySQL, phải đảm bảo:** Khai báo lệnh mysql\_query("SET NAMES 'utf8'") trước lệnh **mysql\_query(\$sql);** với \$sql là một câu lệnh Select. Ví du:

```
$sql = "Select …..";
mysql_query("SET NAMES 'utf8""); //(*)
$result = mysql_query($sql);
if(!$result) { echo "Record not found!"; }
else {
```
while(\$row = mysql\_fetch\_array(\$result)){ echo \$row['firstField']. .\$row['secondField']."<br>";}

#### Thiết kế và lập trình Web

 $2A$ 

 $1 + -1$ 

```
Các hàm về cơ sở dữ liệu MySQL (thư viện 
 4 | mysql_query("SET NAMES 'utf8'"); // Để hiển thị được Unicode
       <h1>Danh muc nhà xuất bản</h1>
 6
     E<table border="1" cellpadding="2" cellspacing="0" width="100%">
 7
 8
             <tbody>
 9
             <tr>
10
                  <th>sTT</th>
                  <th>Mã nhà xuất bản</th>
11
                  <th>Tên nhà xuất bản</th>
12Mozilla Firefox
13
             \langle/tr>
                                                                                   File Edit View History Bookmarks Tools Help
14
            <?php
                                                                                    \left(\begin{array}{ccc} \bullet & \bullet & \bullet \\ \bullet & \bullet & \bullet \end{array}\right) ( http://127.0.0.1/ \left[\begin{array}{ccc} \bullet & \bullet & \bullet \\ \bullet & \bullet & \bullet \end{array}\right] \left[\begin{array}{ccc} \bullet & \bullet & \bullet \\ \bullet & \bullet & \bullet \end{array}\right]15
                  \texttt{sgd} = \texttt{''SELECT} * \texttt{FROM} \texttt{th} \texttt{h} nhaxuatban";
                                                                                     http://127.0.0.1/danhmucnhaxb.php
                                                                                                                  \sim16
                  $kq = mysq1 query ($sq1);17
                                                                                    Danh mục nhà xuất bản
18
                  \text{Sstt} = 1;
19
                                                                                     STT
                                                                                              Mã nhà xuất bản
                                                                                                                        Tên nhà xuất bản
20
                  while ($dong = mysql fetch array(Skq))
                                                                                          GD
                                                                                                                Giáo Duc
21HCM
                                                                                                                Tổng Hợp TP.Hồ Chi Minh
22
                        echo "<tr>";
                                                                                    B
                                                                                           NHV
                                                                                                                Hôi Nhà Văn
23
                        echo "<td>{$stt}</td>";
                                                                                          |PNPhu Nữ
24echo "<td>{$dong['MaNhaXB']}</td>";
                                                                                    k
                                                                                           TN
                                                                                                                Thanh Niên
25
                        echo "<td>{$dong['TenNhaXB']}</td>";
                                                                                    6
                                                                                           VH
                                                                                                                Văn Học
26
                        echo "\langle/tr>";
                                                                                           VHTT
                                                                                                                Văn Hóa Thông Tin
27
                                                                                    Done
                                                                                                                             SERIES SERIES
28
                        Sstit++29
                  P.
30
                  mysql close ($conn); // Đóng kết nối
31
32
             2>54</tbody>
```
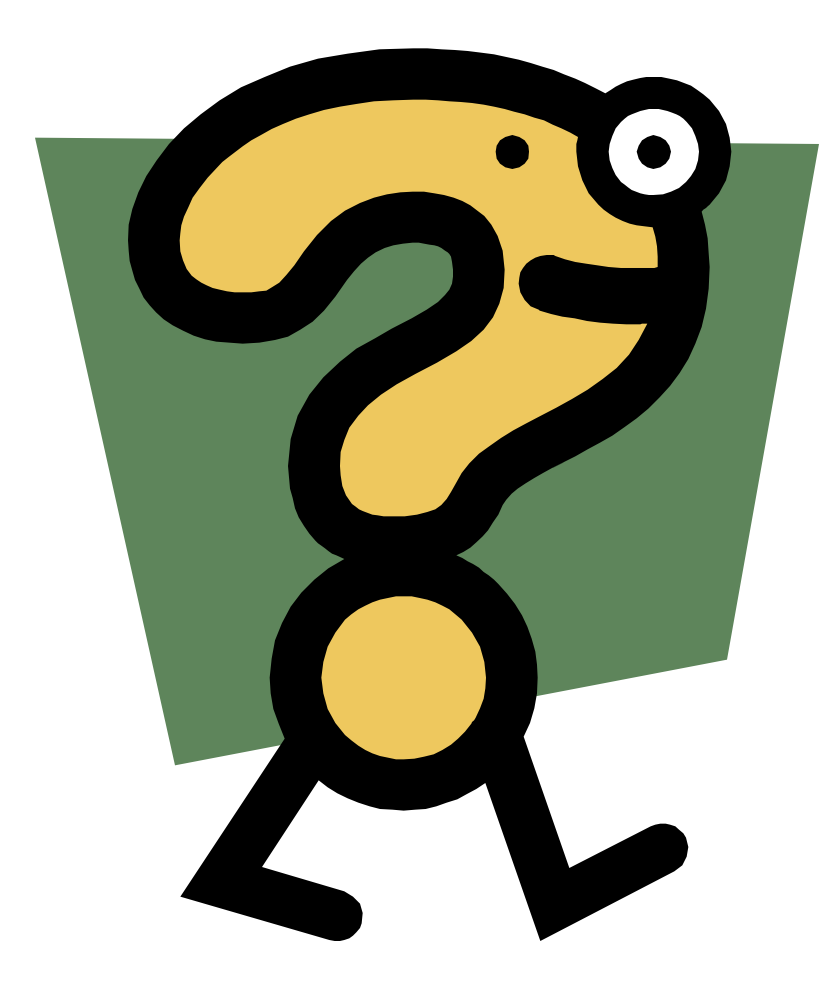

- Tạo 1 trang web với hộp thoại nhập liệu username và password.
- Nếu người sử dụng nhập thông tin username/password thì thực hiện kiểm tra các thông tin đã nhập có tồn tại trong bảng "users" của cơ sở dữ liệu "qlnv" thì xuất ra thông báo "welcome, username" với kiểu chữ Tahoma, màu đỏ. Ngược lại nếu nhập sai thì xuất thông báo "Username hoặc password sai. Vui lòng nhập lại."

#### ■ Trang login.html

- $\text{th}$ tml $\text{>}$  $\mathbb{Z}$
- $\overline{3}$ <head>
- $\overline{4}$ <title>login page</title>
- 5.  $\langle$ /head>
- 6.  $<$ body $>$
- $7<sup>1</sup>$ <form action="checklogin.php" method=POST>
- $8<sub>1</sub>$ Username <input type=text name="user" size=15>
- 9 <br>Password <input type=password name="pass" size=15>
- 10 <br><input type=submit name=submit value="Login">
- 11  $\langle$ /form $\rangle$
- $12<sub>1</sub>$  $\langle$ /body>
- 13  $\langle$ /html $\rangle$

#### **Trang checklogin.php**  $<$ ?php  $\mathbb{Z}$  $3<sup>1</sup>$ \$username=\$ POST['user'];  $\overline{4}$ \$password=\$ POST['pass']; 5. if (\$username == "admin"  $\epsilon \epsilon$  \$password="12345")  $6<sup>1</sup>$ T echo "<font color=red>Welcome to, ".\$username."<font>";  $8<sup>1</sup>$ ļ.  $\mathbf{Q}$ else  $10<sub>1</sub>$ Ŧ 11 echo "<font color=red>Username hoac password khong chinh xac, vui long dang nhap lai<font>";  $12<sub>1</sub>$ 13 ŀ. 14  $2\geq$

■ Thay đổi để truy vấn thông tin người dùng từ bảng trong CSDL.